# <span id="page-0-1"></span><span id="page-0-0"></span>**1 Script Basics**

This chapter explains the conventions your Apple Remote Access modem script must follow and describes the basic tasks it must perform. For detailed descriptions of the modem scripting commands, see Chapter 2, "CCL Commands."

#### <span id="page-1-0"></span>**What is a modem script?**

A modem script is a set of instructions that tells a computer how to interact with a modem so that calls can be initiated and received. To establish a connection, a script typically configures and then connects the modem. To terminate a connection, the script disconnects the modem by hanging up and then restores the modem settings that were in effect before the call.

Each type of modem used with Apple Remote Access requires a modem script. Many scripts are provided with Apple Remote Access (see "Available Modem Scripts" in the Preface of this book for more information).

If no script is provided for your modem, you must write one using Communication Command Language (CCL), a programming language that configures and controls your modem. This chapter describes the basic elements and structure of a CCL file.

#### **Script conventions**

The following sections describe CCL script conventions for

- $\blacksquare$  instructions
- $\blacksquare$  comments
- **n** capitalization
- $\blacksquare$  labels
- $\blacksquare$  script resources
- $\blacksquare$  string formats
- $\blacksquare$  variable strings (varStrings)
- $\blacksquare$  match strings
- $\blacksquare$  script size

#### <span id="page-2-0"></span>**Instructions**

Each line of CCL code consists of one instruction that is made up of a command and its parameters, if any. Modem commands are used as parameters of CCL commands. For example, the command write "ATDT $\text{113}$ " includes the following:

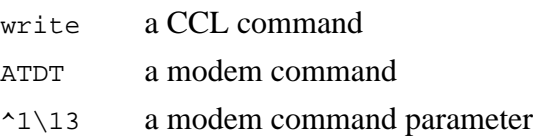

This command tells the CCL interpreter to send to the modem the modem command ATDT followed by variable string 1, and a carriage return (ASCII code 13).

The CCL interpreter reads scripts from left to right and from top to bottom. It reads straight through, from beginning to end, unless you tell it otherwise (for example, by using the JUMP command).

#### **Comments**

You can insert explanatory comments into your script. To enter a comment, start the line with an exclamation point (!).

You may also want to use a blank comment line to make your script more readable; to do so, type an exclamation point with no text and press Return.

#### **Capitalization**

The CCL interpreter is not case-sensitive. Therefore,

```
@LABEL 1
@Label 1
@label 1
@laBel 1
```
are all valid instructions.

#### <span id="page-3-0"></span>**Labels**

Labels are used to mark locations in the script. Other script commands, such as JUMP, transfer control to locations in the script marked by the @LABEL command. For instance, JUMP 13 tells the CCL interpreter to jump to label 13 and start executing the commands after the @LABEL 13 command. A script may use up to 128 labels, numbered 1 to 128.

#### **Script resources**

A modem script may contain an optional mlts resource with resource ID 0. This resource contains data that tells the CCL interpreter the characteristics of the modem. An mlts resource contains five unsigned bytes indicating the modem's error correction and command string limitations.

- Byte 1 Indicates the modem's error correction capability:
	- 0 The modem has no built-in error correction.
	- 1 The modem has at least one embedded standard error correction protocol, such as MNP or LAPM. (Do not set to this value if the modem has only proprietary protocols such as PEP or HST.)
- Byte 2 Reserved by Apple.
- Byte 3 Indicates the maximum length of the first dial string fragment (in varString7; for details, see "Variable Strings (varStrings)" later in this chapter) passed to the script by the CCL interpreter. Check your modem documentation to determine the maximum number of characters your modem can accept in an AT command.
- Byte 4 Indicates the maximum length of the second dial string fragment (in varString8) passed to the script by the CCL interpreter.
- Byte 5 Indicates the maximum length of the third dial string fragment (in varString9) passed to the script by the CCL interpreter.

If your script has no mlts resource (for example, if it is an Apple Remote Access 1.0 script), the CCL interpreter assumes a maximum length of 30 characters for each of the dial string fragments, and it assumes that the modem cannot negotiate a reliable link.

<span id="page-4-0"></span>To create a script resource, follow the instructions in "Creating an mlts Resource" in the *Apple Remote Access Modem WorkShop User's Guide.*

#### **String formats**

To delimit a string in CCL code, you can use single quotation marks (') or double quotation marks ("). If you do not start the string with a single or double quotation mark, any of the following characters determines the end of the string: space, return, tab, comma, or semicolon.

CCL strings may include references to variable strings (varStrings). See "Variable Strings (varStrings)" later in this chapter for details.

CCL strings may include nonprinting characters such as null, tab, and return. To specify one of these characters in a string, precede it by an escape character. The CCL interpreter recognizes two escape characters: the backslash  $(\cdot)$  and the caret  $(^{\star})$ .

The backslash is used to include a character by specifying the decimal representation of the ASCII character (decimal numbers 00 to 99 are valid), or to include the backslash or caret character in a string.

The caret is used to insert a variable string or an ASK string into another string. (For details, see "Variable Strings (varStrings)" later in this chapter.)

Here are some examples of how the backslash and caret are used:

- \13 inserts a carriage return (0x0D) into the string
- $\setminus$ 00 inserts the null character (0x00) into the string
- $\setminus \setminus$  inserts the backslash  $(\setminus)$  character  $(0x5C)$  into the string
- $\Diamond$  inserts the caret ( $\Diamond$ ) character (0x5E) into the string
- $\gamma$ <sup>1</sup> inserts variable string 1 into the string
- ^\* inserts the ASK string into the string

<span id="page-5-0"></span>Here are some string examples:

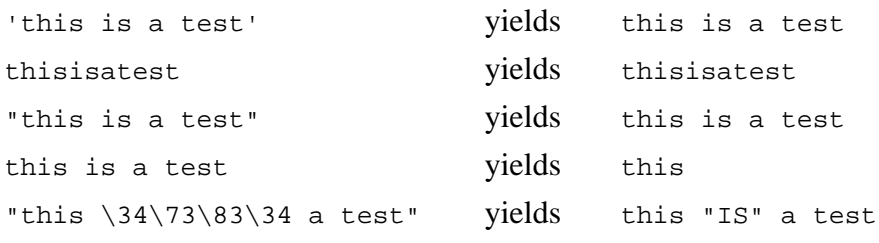

If variable string 1 is 555-1212, then

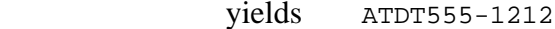

#### **Variable strings (varStrings)**

"ATDT^1"

CCL strings may include references to variable strings (varStrings), which are strings passed to the script as parameters. VarStrings 1–4 and 6 are defined on the Script Setup card, as described in "Testing a Script" in the *Apple Remote Access Modem WorkShop User's Guide.* VarStrings 7–9 are defined by the CCL interpreter based on varString1 and bytes 3–5 of the mlts resource. VarString5 is reserved for future use by Apple.

Apple Remote Access uses the following varStrings:

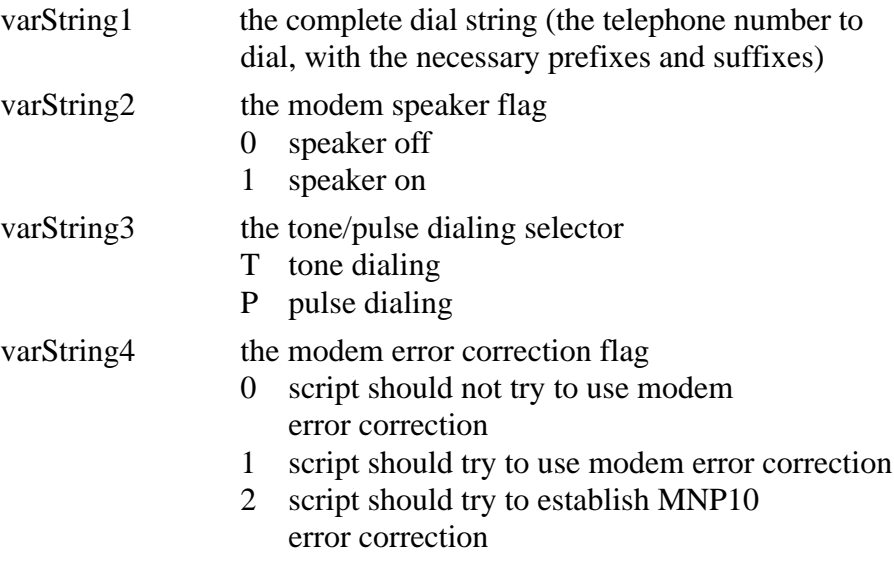

- varString6 the dialing mode flag 0 normal dialing
	- 1 blind dialing (that is, have the modem begin dialing without confirmation of dial tone detection)
	- 2 manual dialing (that is, have the script assume that the user has already picked up the phone and dialed the remote number)

varStrings7–9 varStrings 7–9 break a long dial string into shorter strings for use with modems that can accept only a limited command string size. They are automatically generated by Apple Remote Access.

> varString7 contains the first characters of varString1. Its maximum length is defined by byte 3 of the mlts resource (see "Script Resources" earlier in this chapter).

If varString7 contains all the characters included in varString1, varString8 contains a blank string (ASCII 20 hex). If varString1 includes more characters than can be contained in varString7, varString8 contains some or all of the additional characters. Its maximum length is defined by byte 4 of the mlts resource.

If varString7 and varString8 contain all the characters included in varString1, varString9 contains a blank string. If varString1 includes more characters than can be contained in varString7 and varString8, varString9 contains some or all of the additional characters. Its maximum length is defined by byte 5 of the mlts resource.

*Note:* If you do not create an mlts resource for your script (as described in "Creating an mlts Resource" in the *Apple Remote Access Modem WorkShop User's Guide*), the CCL interpreter assumes a maximum length of 30 characters for each of the dial string fragments.

All eight varStrings are passed to the script when it is running in originate mode. The modem speaker flag (varString2) and the error correction flag (varString4) are passed to the script when it is running in answer mode.

#### <span id="page-7-0"></span>**Match strings**

The CCL interpreter has a buffer that can hold up to 32 strings loaded by the MATCHSTR command. The MATCHCLR command erases the contents of the buffer. The MATCHREAD command reads input from the serial driver and compares the input to the strings currently in the buffer. If a match is found in the specified time, execution continues at the label associated with that match string.

A recommended strategy for sending commands to the modem is as follows:

- Use MATCHCLR to clear all match strings.
- m Use MATCHSTR to load match strings with appropriate responses.
- $\blacksquare$  Use write to send commands to the modem.
- m Use MATCHREAD to check for defined modem responses. If an appropriate response is received, branch as defined by the corresponding MATCHSTR command.
- m Use SETTRIES, INCTRIES, and IFTRIES to loop a few times.
- m If an appropriate response is not received, branch to exit or to alternate code as defined by the MATCHREAD command.

#### **Script size**

Scripts used in Modem WorkShop may be a maximum of 30 kilobytes. (You can write quite a detailed script in 30 kilobytes.) If your script is too large, you may be able to make it small enough by minimizing the number and length of comments.

#### <span id="page-8-0"></span>**Tasks your script must perform**

A modem script executes in one of three possible modes, each with a separate entry point. The modes are as follows:

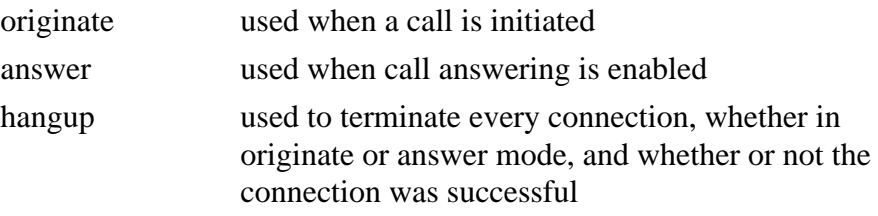

The following figure provides an overview of the tasks your script must perform in each mode. The remainder of this chapter describes these tasks.

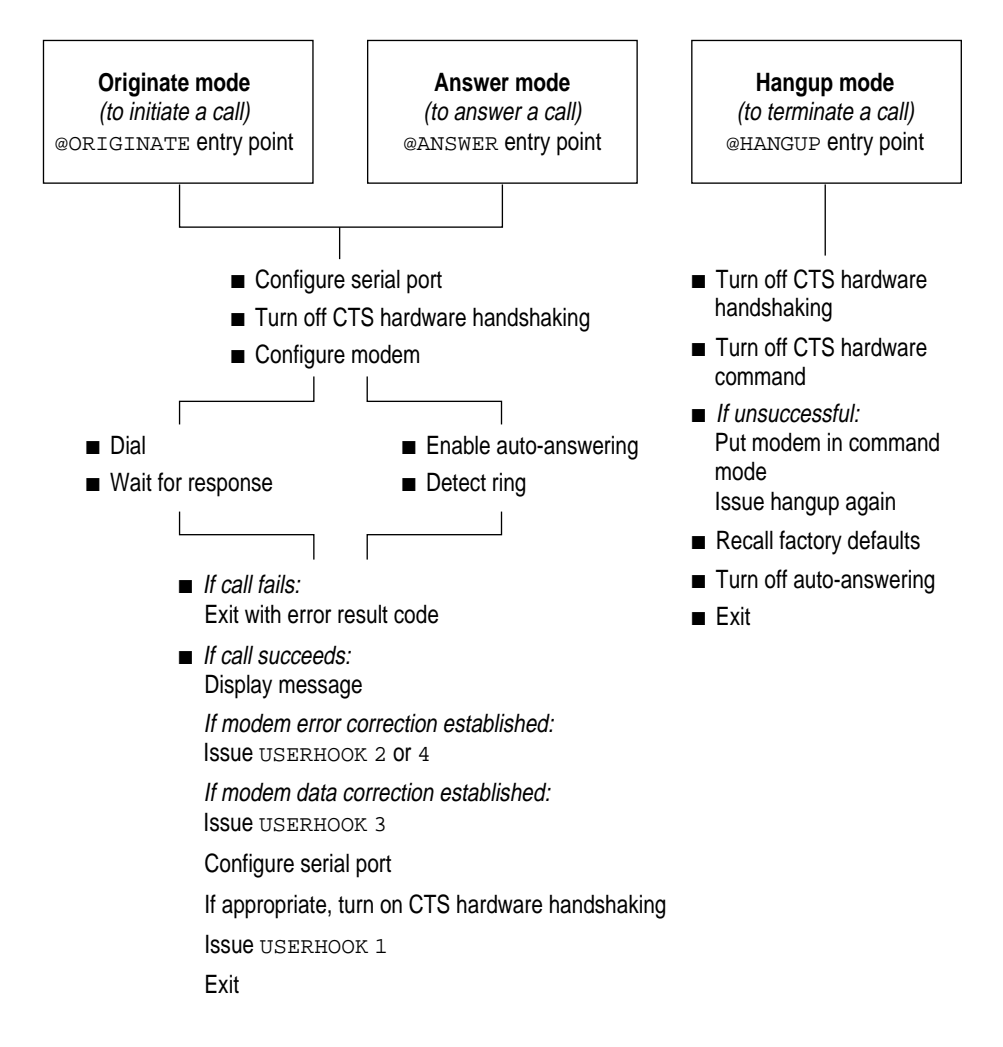

#### <span id="page-9-0"></span>**Initiating a call**

When you signal the Apple Remote Access program to initiate a call, it plays the script starting at the @ORIGINATE entry point. The script must perform the following tasks to initiate a call:

#### **1 Configure your computer's serial port.**

Use the SERRESET command to reset the serial port's communication parameters. Set the speed of the connection to the maximum speed of the modem. (You may change the serial port speed later in the script.) Set the number of bits to be used for stop, start, and parity.

Use the HSRESET command to turn off the serial port's flow control options. (You will turn on the appropriate options later in the script.)

#### **2 Configure the modem.**

Following is a list of standard steps for configuring a modem. Check the documentation that came with your modem to determine whether it requires different steps.

- a. Recall the factory default configuration settings.
- b. If your modem has a speed of 14,400 bps or higher, you need to set up the modem for CTS/RTS handshaking and an appropriate cable must be used, as described in Appendix B, "Cable Requirements." Do not turn on hardware handshaking until the connection has been made.
- c. Configure the modem for DTR usage.
- d. Turn local echo off.

When local echo is on, the modem sends commands it receives back to the computer.

- e. Set the modem to return detailed result codes including the speed of the connection and the results of error correction and data compression negotiation.
- f. If the modem can do error correction, set error correction according to varString4.

If varString4 is set to 0, turn error correction off.

If varString4 is set to 1, have the modem negotiate the best available error correction with the remote modem. If no error correction can be established, have the modems remain connected without error correction.

If varString4 is set to 2, have the modem try to establish MNP10 error correction with the remote modem. If MNP10 negotiation fails, have the modems remain connected without error correction.

*Note:* If the modem uses a proprietary error correction protocol, make sure that it will try to negotiate standard protocols if it is unable to negotiate the proprietary protocol. If not, disable error correction.

*Note:* Do not disable Trellis error protocol, which is part of the V.32 standard.

- g. Apple Remote Access is generally more efficient than a modem at compressing data. If you believe you have a special situation in which modem data compression is preferable, have the script set up the modem to negotiate data compression.
- h. Turn the modem speaker on or off according to the value of varString2.

#### **3 Dial the phone number.**

- a. Have the script check whether the dial string extends into varString8 (then varString9) by using the IFSTR command to check for a blank string. If the entire dial string fits in varString7, have the script issue a single dial command. If the dial string is longer than varString7, have the script issue multiple modem dial commands referencing varStrings 7 and 8, and if necessary, varString9.
- b. Set tone or pulse dialing in the modem dial command according to the value of varString3.
- c. If varString6 is set to 1, have the modem begin dialing without confirmation of dial tone detection. This is useful when the phone system provides a nonstandard dial tone that can't be recognized by the modem's tone detection circuitry.

If varString6 is set to 2, the user will already have dialed the remote number. Have the script cause the modem to retrain with the remote modem. This is useful when the dialing sequence is too complex or interactive for the modem script to navigate.

- d. Display the dialed phone number in the Apple Remote Access Status window and the Activity Log. Use varString1 in log messages rather than a concatenation of varStrings 7–9.
- **4 Wait for the modem response.**

**5 If the call fails, return an error result code indicating what happened.**

For example, use error result code -6022 if the line is busy. (See Appendix A, "Result Codes," for a complete list.)

**6 If the call is successful, indicate that a connection has been established.**

Display a message such as "Communicating at 9600 bps" in the Apple Remote Access Status window. Also display messages indicating the results of error correction and data compression negotiation, if applicable.

If you were successful in establishing modem error correction, issue USERHOOK 4 (for MNP10 error correction) or USERHOOK 2 (for all other error correction) to advise Apple Remote Access that a reliable link was established.

If you were successful in establishing data compression, issue USERHOOK 3 to advise Apple Remote Access to turn off its built-in data compression.

**7 Configure the serial port based on the modem speed and the connection.**

If your modem has a speed of 14,400 bps or higher and if you are using a CTS/RTS handshaking cable (as described in Appendix B, "Cable Requirements"), use the HSRESET command to set flow control for outputCTS. Use the COMMUNICATINGAT command to tell Apple Remote Access the connection speed so that it can set its timers appropriately.

If your modem has a speed of 9600 bps or slower, use the SERRESET command to reset the serial port speed to the speed of the connection.

**8 Exit the script so that the Apple Remote Access program can continue with its internal execution.**

#### <span id="page-12-0"></span>**Answering a call**

To answer a call, the Apple Remote Access program plays the script starting at the @ANSWER entry point. The script must perform the following tasks to answer a call:

#### **1 Configure your computer's serial port.**

Use the SERRESET command to reset the serial port's communication parameters. Set the speed of the connection to the maximum speed of the modem. (You may change the serial port speed later in the script.) Set the number of bits to be used for stop, start, and parity.

Use the HSRESET command to turn off the serial port's flow control options. (You will turn on the appropriate options later in the script.)

**2 Configure the modem.**

It will require several modem commands to completely configure the modem. To prevent calls being answered before the configuration is complete, disable auto-answering in the first modem command the script issues. (You will enable it in step 3.)

For additional details about configuring the modem, see step 2 of "Initiating a Call" earlier in this chapter.

- a. Recall the factory default configuration settings.
- b. If your modem has a speed of 14,400 bps or higher, set up the modem for CTS/RTS handshaking and use an appropriate cable, as described in Appendix B, "Cable Requirements."
- c. Configure the modem for DTR usage.
- d. Turn local echo off.
- e. Set the modem to return detailed result codes including the speed of the connection and the results of error correction and data compression negotiation.
- f. If the modem can do error correction, set error correction according to varString4.
- g. Apple Remote Access is generally more efficient than a modem at compressing data. If you believe you have a special situation in which modem data compression is preferable, have the script set up the modem to negotiate data compression.
- h. Turn the modem speaker on or off according to the value of varString2.

**3 Enable auto-answering and wait for the result.**

On an incoming call, the modem issues a RING result code.

#### **4 If the call fails, return an error result code indicating what happened.**

For example, use error result code -6021 if the modem cannot detect a carrier signal on the phone line. (See Appendix A, "Result Codes," for a complete list.)

#### **5 If the call is successful, indicate that a connection has been established.**

Display a message such as "Communicating at 9600 bps" in the Apple Remote Access Status window. Also display messages indicating the results of error correction and data compression negotiation, if applicable.

If you were successful in establishing modem error correction, issue USERHOOK 4 (for MNP10 error correction) or USERHOOK 2 (for all other error correction) to advise Apple Remote Access that a reliable link was established.

If you were successful in establishing data compression, issue USERHOOK 3 to advise Apple Remote Access to turn off its built-in data compression.

#### **6 Configure the serial port based on the modem speed and the connection.**

Issue the USERHOOK 1 command. The USERHOOK 1 command informs Apple Remote Access that the serial port is busy answering a call, which prevents the serial port from being given up to another application.

If your modem has a speed of 14,400 bps or higher and if you are using a CTS/RTS handshaking cable (as described in Appendix B, "Cable Requirements"), use the HSRESET command to set flow control for outputCTS.

Use the COMMUNICATINGAT command to tell Apple Remote Access the connection speed so that it can set its timers appropriately.

If your modem has a speed of 9600 bps or slower, use the SERRESET command to reset the serial port speed to the speed of the connection.

**7 Exit the script so that the Apple Remote Access program can continue with its internal execution.**

#### <span id="page-14-0"></span>**Terminating a call**

To terminate a call, the Apple Remote Access program plays the script starting at the @HANGUP entry point.

The hangup part of the script is played to terminate a connection whenever the @ORIGINATE or @ANSWER parts of the script have been played, regardless of the result. The hangup part of the script is also played when Apple Remote Access terminates answer mode because another application gains control of the serial driver or the system is shut down.

*Note:* Apple Remote Access has a callback feature (see the *Apple Remote Access Personal Server User's Guide* or the *Apple Remote Access Client User's Guide* for more information). For callback to work, the script must hang up the modem and prepare it for the return call within 15 seconds, which is the minimum time that the answering side will wait before issuing the callback. The maximum time the *calling side* (that is, your computer) will wait for a callback is 80 seconds.

The script must perform the following tasks to terminate a call:

**1 If hardware handshaking is used in the** @ORIGINATE **or** @ANSWER **part of the script, turn off hardware handshaking.**

Use the HSRESET command to turn off hardware handshaking.

**2 If possible, cause the modem to enter command mode.**

Before you issue a hangup command, you may need to get the attention of the modem by, for example, issuing a short break, a long break, or the attention sequence "+++," or by toggling DTR. Consult your modem documentation for the appropriate method.

- **3 Issue a modem hangup command.**
- **4 Recall the factory default configuration settings.**

Since you recalled the default settings at the beginning of the script, this is not necessary if the only communications application you use is Apple Remote Access; however, recalling the default settings at the end of your script is recommended in case the next communications application that you use does not take care of this itself.

#### **5 Turn off auto-answering.**

This prevents the modem from answering the phone until call answering is enabled.

#### **6 Exit with an appropriate message.**

If successful, return a result code of 0. If unsuccessful, return the appropriate error result code as listed in Appendix A, "Result Codes."

# <span id="page-16-0"></span>**2 CCL Commands**

This chapter describes the CCL commands interpreted by the Apple Remote Access program. The commands are presented in alphabetical order. Each command section contains a description of the command; the syntax of the command, including any parameters; and an example, if appropriate.

#### <span id="page-17-0"></span>**! Comment**

To insert a comment or a blank line in the script, start the line with an exclamation point.

Scripts used in Modem WorkShop may be a maximum of 30 kilobytes. If your script is too large, you may be able to make it small enough by minimizing the number and length of comments.

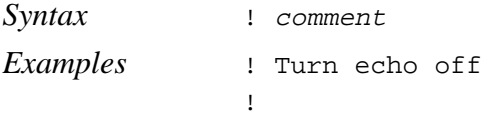

#### **@ANSWER**

@ANSWER marks the script entry point when the script plays in answer mode.

*Syntax* @ANSWER

#### **@HANGUP**

@HANGUP marks the script entry point when the script plays in hangup mode.

*Syntax* @HANGUP

#### **@LABEL**

@LABEL sets a numeric label in the script that can then be referenced from other script commands, such as JUMP, JSR, and IFTRIES. A script may include up to 128 labels, numbered 1 through 128.

To make debugging easier, assign the labels in ascending sequence. They don't need to be consecutive.

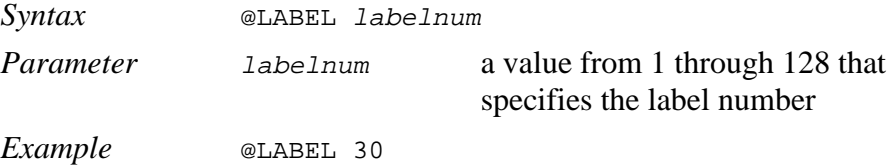

#### <span id="page-18-0"></span>**@ORIGINATE**

@ORIGINATE marks the script entry point when the script plays in originate mode (that is, when initiating a call).

```
Syntax @ORIGINATE
```
#### **ASK**

ASK causes a dialog box to be displayed to obtain information from the user. The dialog box contains a prompt message, an optional data entry field, a Cancel button, and an OK button. You may need the ASK command if your telephone system uses special telecommunications equipment. This command is typically used in originate mode only.

"String Formats" in Chapter 1 shows how to use the ASK string as part of another string. The ASK string is set if the user presses either the OK button or the Cancel button.

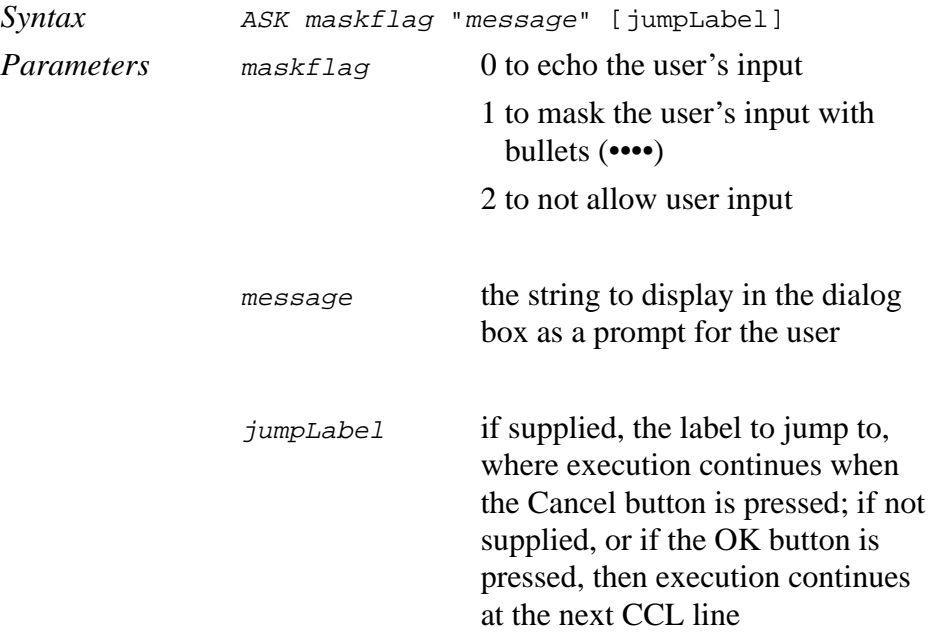

<span id="page-19-0"></span>*Example* ASK 1 "Enter your password to access the network." ASK 2 "When the remote modem answers, click OK, otherwise click Cancel to stop Manual Dialing."

#### **CHRDELAY**

CHRDELAY allows you to specify a delay time between characters for all subsequent WRITE commands. This is useful for telecommunications equipment that requires data at a speed slower than the interface speed.

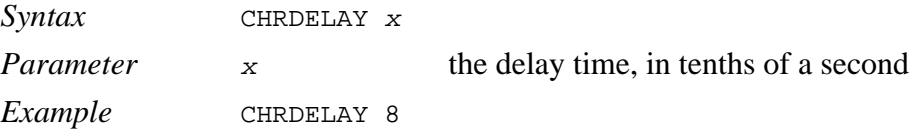

#### **COMMUNICATINGAT**

For V.32bis modems with CTS/RTS hardware flow control cables (as described in Appendix B, "Cable Requirements") only: Use the COMMUNICATINGAT command to indicate the speed of the modem connection if the modem speed is different from the serial port speed. This is necessary because the Apple Remote Access application's internal timers are based on the modem speed.

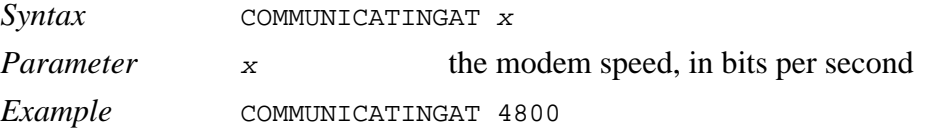

#### **DECTRIES**

DECTRIES decreases the variable tryCounter by one. The CCL interpreter maintains tryCounter, which you may set to a value and increase or decrease by one. See also the commands IFTRIES, INCTRIES, and SETTRIES.

*Syntax* DECTRIES

#### <span id="page-20-0"></span>**DTRCLEAR**

DTRCLEAR clears (that is, deasserts) the Data Terminal Ready (DTR) signal on the RS-232 interface.

*Syntax* DTRCLEAR

#### **DTRSET**

DTRSET sets (that is, asserts) the Data Terminal Ready (DTR) signal on the RS-232 interface.

*Syntax* DTRSET

#### **EXIT**

EXIT terminates execution of the script and returns a result code along with an optional string.

- $\blacksquare$  If the script executes successfully, have it return a result code of 0.
- m If the script fails for any reason, have it return the appropriate error result code, as listed in Appendix A, "Result Codes."
- $\blacksquare$  To give the user a nonstandard error message, use result code -6002 and use the string parameter to pass the nonstandard error message.

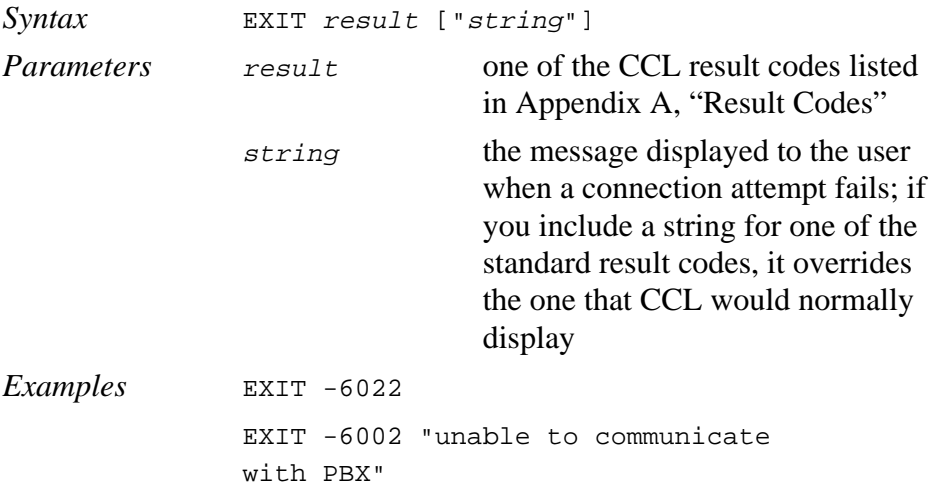

#### **FLUSH**

FLUSH empties all characters from the serial driver input buffer.

*Syntax* FLUSH

#### <span id="page-21-0"></span>**HSRESET**

HSRESET sets the serial port's flow control options. If you are using a standard modem cable, you will turn off flow control and leave it off. If you are using a CTS/RTS handshaking cable such as described in Appendix B, "Cable Requirements," you need only the outputCTS parameter. Turn all options off at hangup.

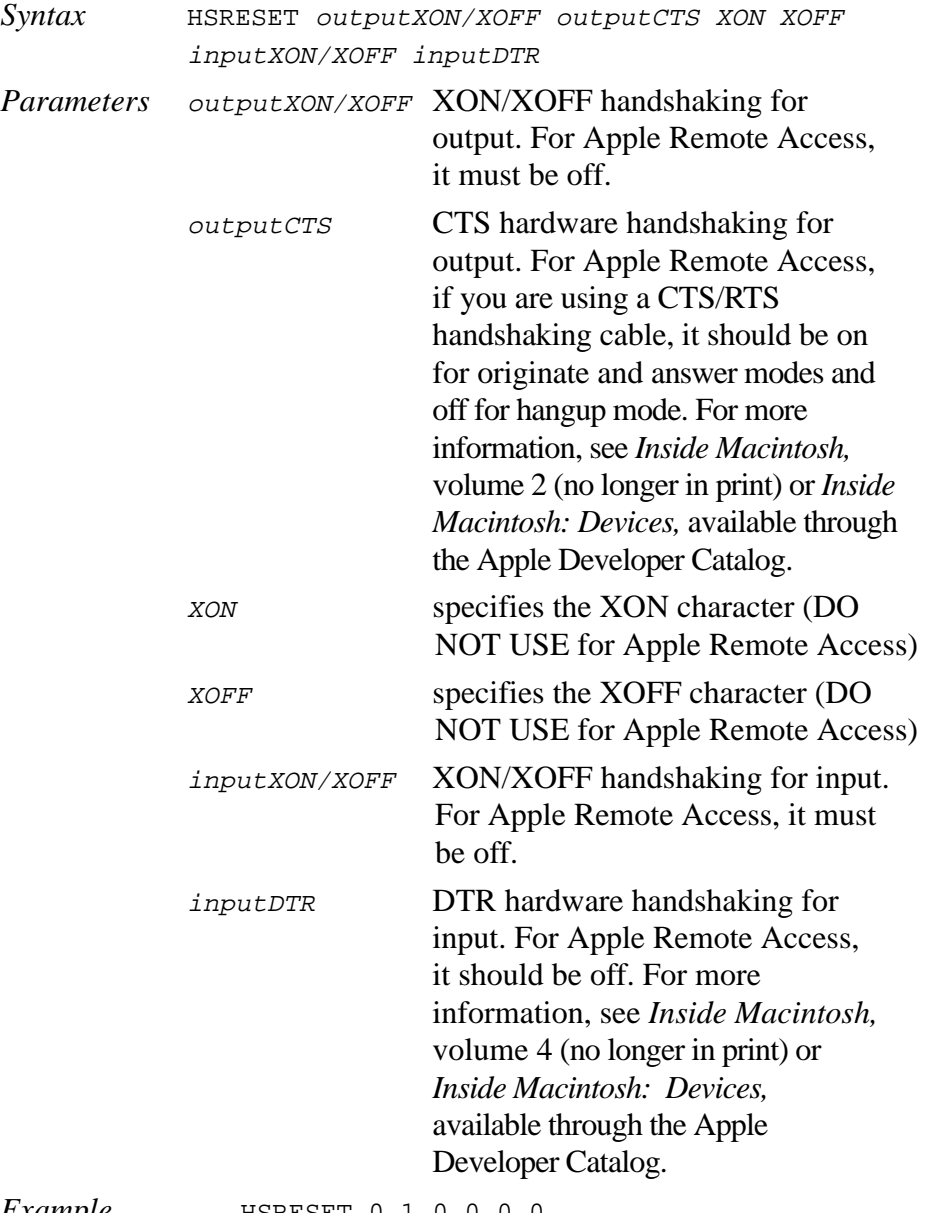

*Example* HSRESET 0 1 0 0 0 0

#### <span id="page-22-0"></span>**IFANSWER**

If the script is playing in answer mode, IFANSWER causes execution to continue at the specified label.

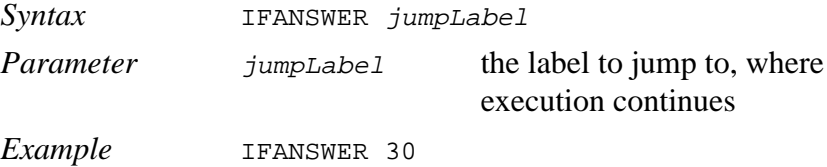

#### **IFORIGINATE**

If the script is playing in originate mode, IFORIGINATE causes execution to continue at the specified label.

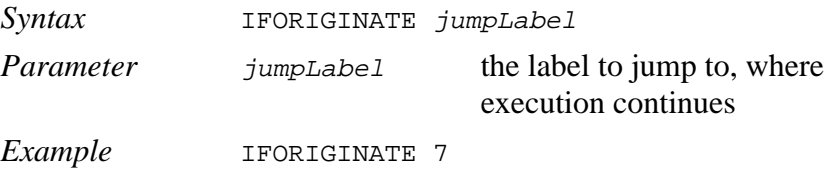

#### **IFSTR**

IFSTR compares two strings: one of the variable strings (varStrings, described in "Variable Strings (varStrings)" in Chapter 1) and one that you specify in the script. If the strings are equal, the script continues execution at the specified label.

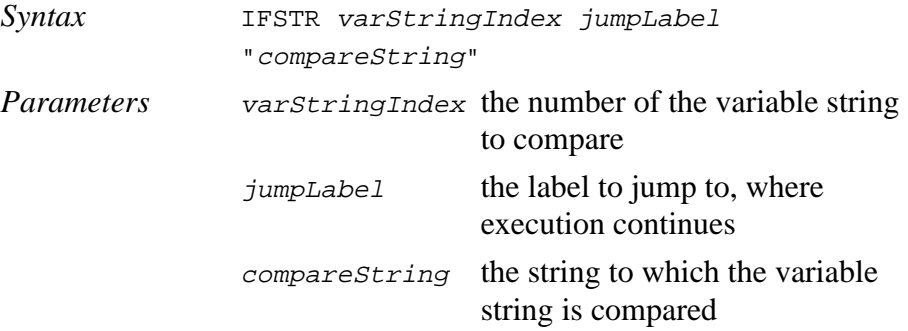

In the following example, if the modem speaker flag (varString 2) is on (1), execution jumps to label 55. Otherwise, the next command is executed.

*Example* IFSTR 2 55 "1"

#### <span id="page-23-0"></span>**IFTRIES**

IFTRIES compares a parameter with the variable tryCounter. If the value of tryCounter is greater than or equal to the parameter, the script continues execution at the specified label. See also the commands DECTRIES, INCTRIES, and SETTRIES.

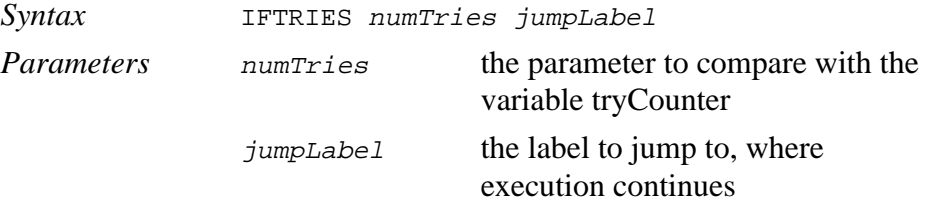

The following example checks to see if the value of tryCounter is greater than or equal to 3. If so, execution jumps to label 62 and continues.

*Example* IFTRIES 3 62

#### **INCTRIES**

INCTRIES increases the variable tryCounter by one. See also the commands DECTRIES, IFTRIES, and SETTRIES.

*Syntax* INCTRIES

#### **JSR**

JSR causes script execution to jump to the subroutine located at the specific label, saving the address of the line following the JSR command. When a RETURN command is encountered, execution resumes at the line following the JSR command. JSR commands can be nested up to 16 deep.

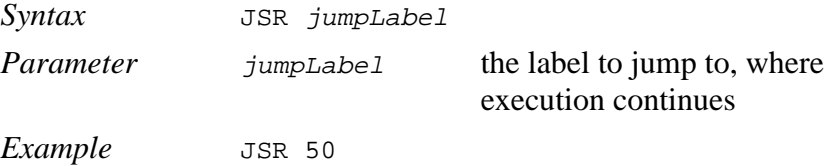

#### <span id="page-24-0"></span>**JUMP**

JUMP causes script execution to continue at the specified label.

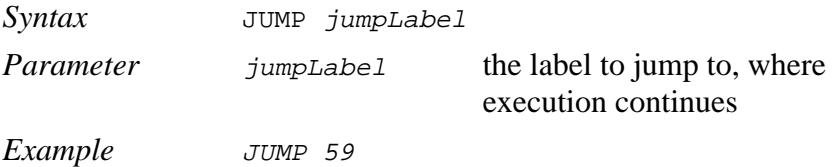

#### **LBREAK**

LBREAK generates a long break (3.5 seconds) on the transmission line.

*Syntax* LBREAK

#### **MATCHCLR**

The CCL interpreter has a buffer that holds up to 32 strings loaded by the MATCHSTR command. The MATCHCLR command erases all strings in the buffer. Use MATCHCLR before loading each new group of strings. See also the commands MATCHREAD and MATCHSTR.

*Syntax* MATCHCLR

#### **MATCHREAD**

The CCL interpreter has a buffer that holds up to 32 strings loaded by the MATCHSTR command. MATCHREAD reads input from the serial driver and compares the input to the strings currently in the buffer. If a match is found within the specified MATCHREAD time, execution continues at the label associated with that match string (as defined by the MATCHSTR command that loaded the string). See also the commands MATCHCLR and MATCHSTR.

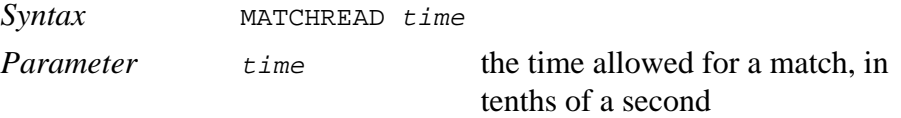

The following example searches for a match within 3 seconds.

*Example* MATCHREAD 30

#### <span id="page-25-0"></span>**MATCHSTR**

The CCL interpreter has a buffer that holds up to 32 strings. MATCHSTR loads a string to the buffer, so that incoming strings can be matched against it by a MATCHREAD command. If an incoming string matches the stored string, script execution continues at the label specified in the MATCHSTR command. See also the commands MATCHCLR and MATCHREAD.

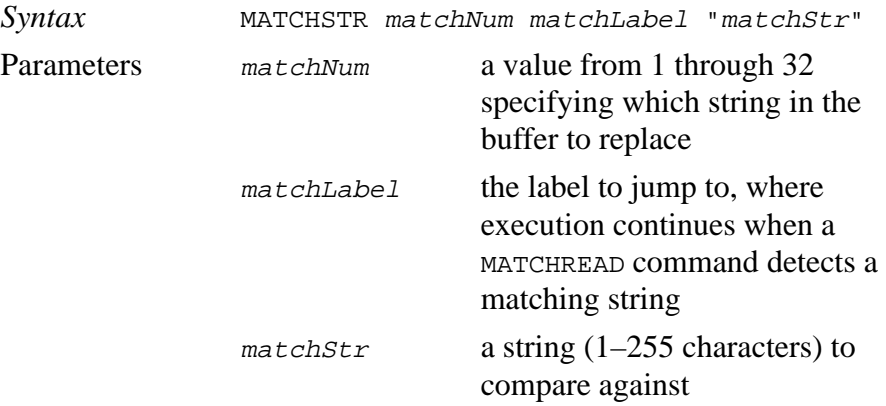

The following example loads the string " $OK \13 \10$ " into the buffer as string 1. If a subsequent MATCHREAD reads a string that matches this one, then execution jumps to label 8.

*Example* MATCHSTR 1 8 "OK\13\10"

#### **NOTE**

The NOTE command displays status and log information, passing the message string as a parameter. Optionally, you can set the message level to specify where the message should appear.

*Note:* While in answer mode, NOTE does not write to the Activity Log or to the status window.

*Syntax* NOTE msgStr [msgLevel]

<span id="page-26-0"></span>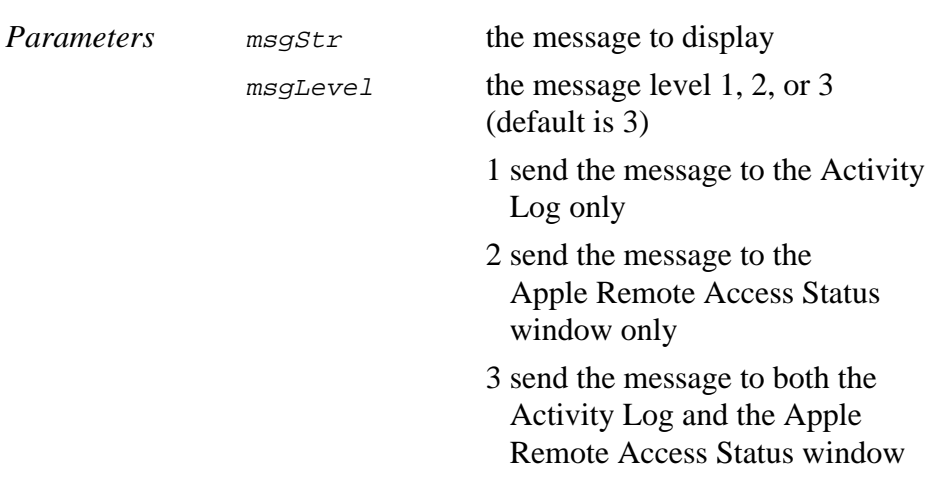

The following examples show important places in which you should use the NOTE command. In the first example, the script logs outgoing calls by displaying the dialed phone number in the Apple Remote Access Status window and the Activity Log. In the second example, the script displays the speed of the connection in the Apple Remote Access Status window.

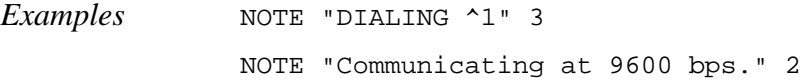

#### **PAUSE**

PAUSE causes script execution to halt for a specified period of time.

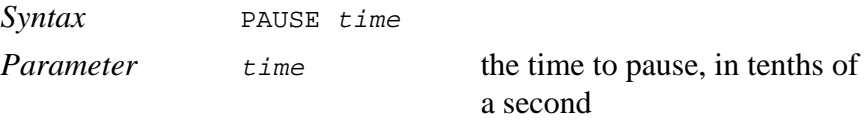

The following example causes script execution to pause for 2 seconds.

*Example* PAUSE 20

#### **RETURN**

RETURN terminates a subroutine. Script execution continues with the line following the JSR command.

*Syntax* RETURN

#### <span id="page-27-0"></span>**SBREAK**

SBREAK generates a short break (.5 seconds) on the transmission line.

*Syntax* SBREAK

#### **SERRESET**

SERRESET configures the serial port by passing values for baud rate, parity, data bits, and stop bits to the serial driver. Specifying a value other than the values listed below causes the default value to be used. The defaults for each parameter are listed below.

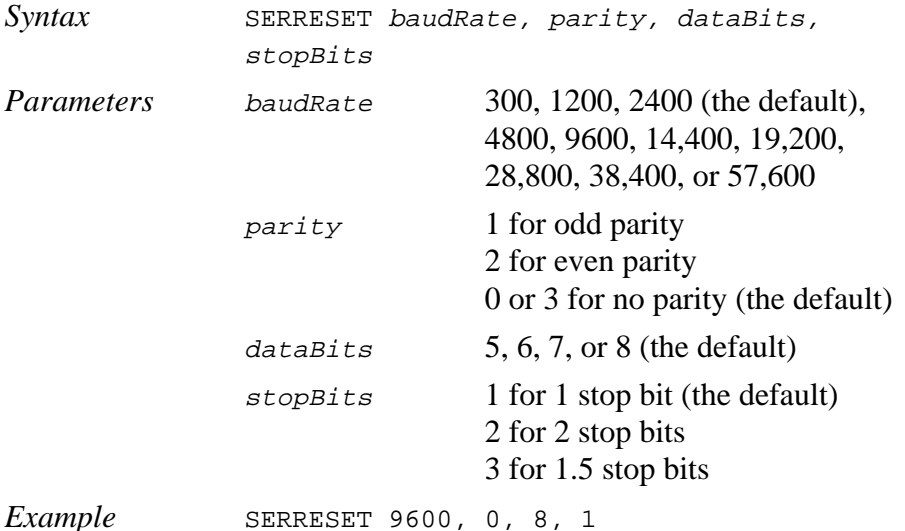

*Note:* Apple Remote Access requires no parity, 8 data bits, and 1 stop bit.

#### **SETSPEED**

SETSPEED sets the asynchronous serial interface speed to the specified speed. Use SETSPEED to set speeds other than those allowed in SERRESET.

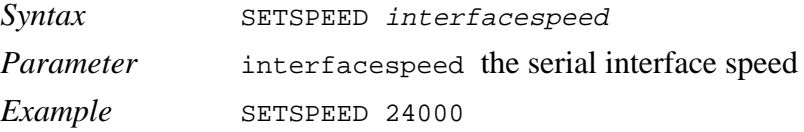

#### <span id="page-28-0"></span>**SETTRIES**

SETTRIES initializes the tryCounter variable to the specified value. See also the commands DECTRIES, IFTRIES, and INCTRIES.

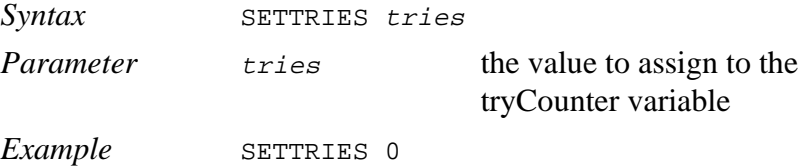

#### **USERHOOK**

USERHOOK conveys information about the state of the modem to Apple Remote Access.

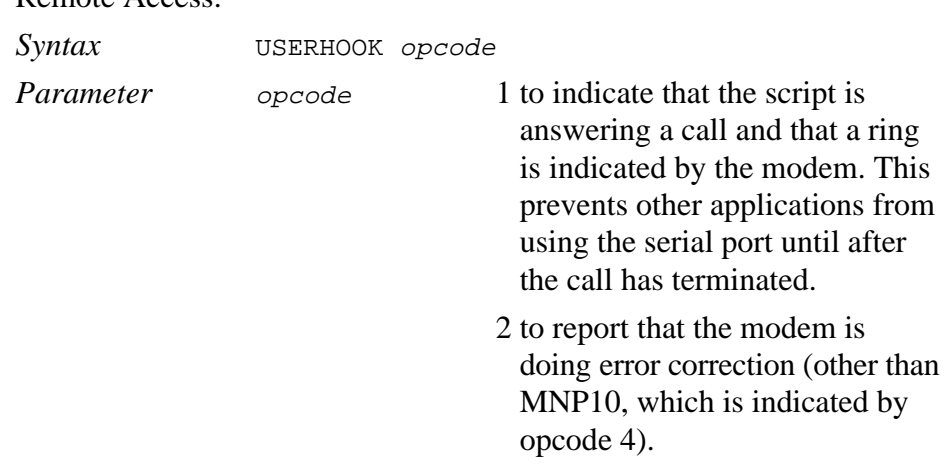

- 3 to request that Apple Remote Access turn off its built-in data compression.
- 4 to report that the modem is doing MNP10 error correction.

*Example* USERHOOK 1

#### <span id="page-29-0"></span>**WRITE**

WRITE writes the specified string to the serial driver.

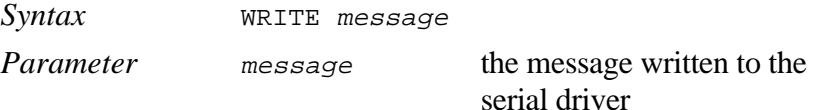

The following example sends to the serial driver the modem command ATDT followed by variable string 1 and a carriage return. (For more information, see "Variable Strings (varStrings)" in Chapter 1.)

*Example* WRITE "ATDT^1\13"

# <span id="page-30-0"></span>**Appendix A Result Codes**

This appendix lists the result codes returned by the Communication Command Language (CCL). Each result code is shown with a description of the error and the message, if any, that is displayed to the user.

If the script executes successfully, have it exit with result code 0.

If the script is unsuccessful for any reason, have it exit with one of the error result codes listed in this appendix. Note that result code -6002 allows you to pass a custom message to the user.

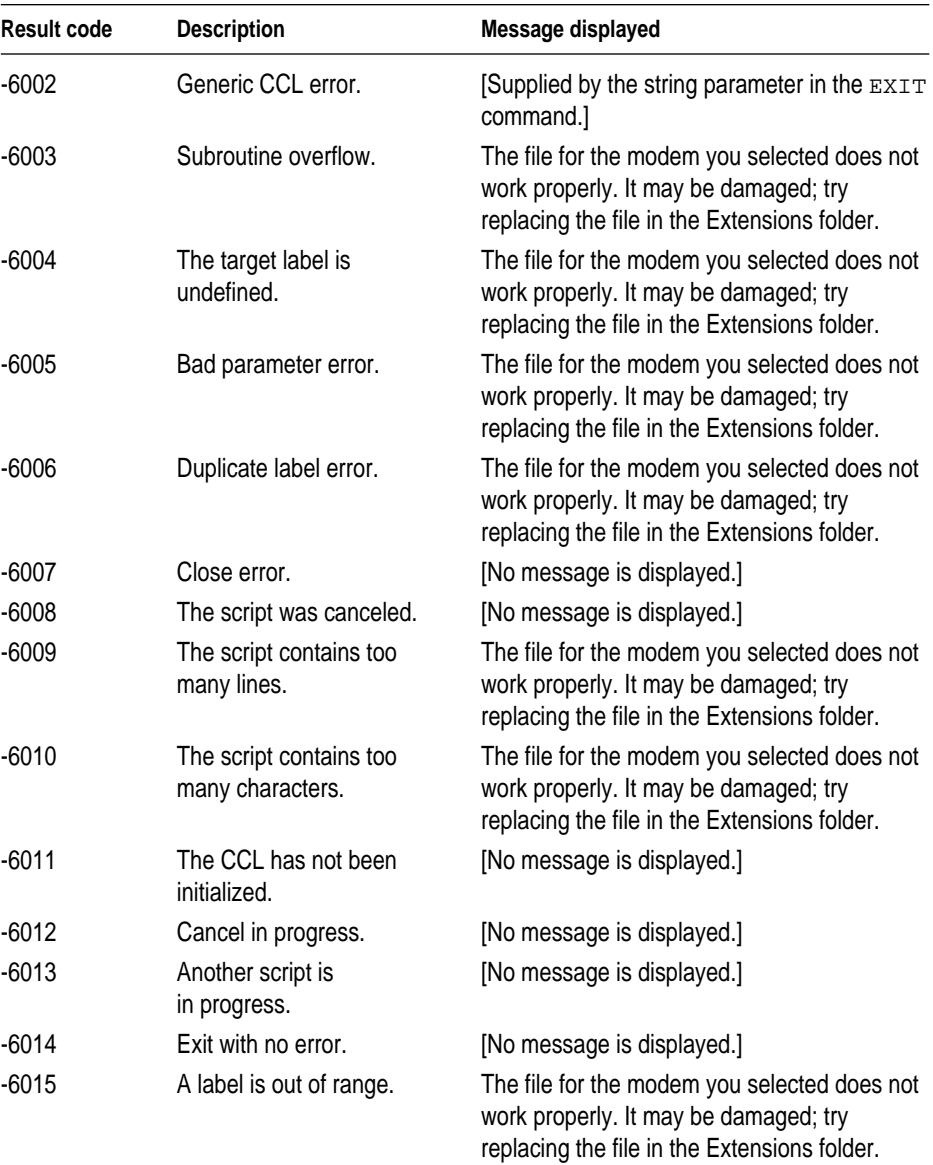

Continued  $\blacktriangleright$ 

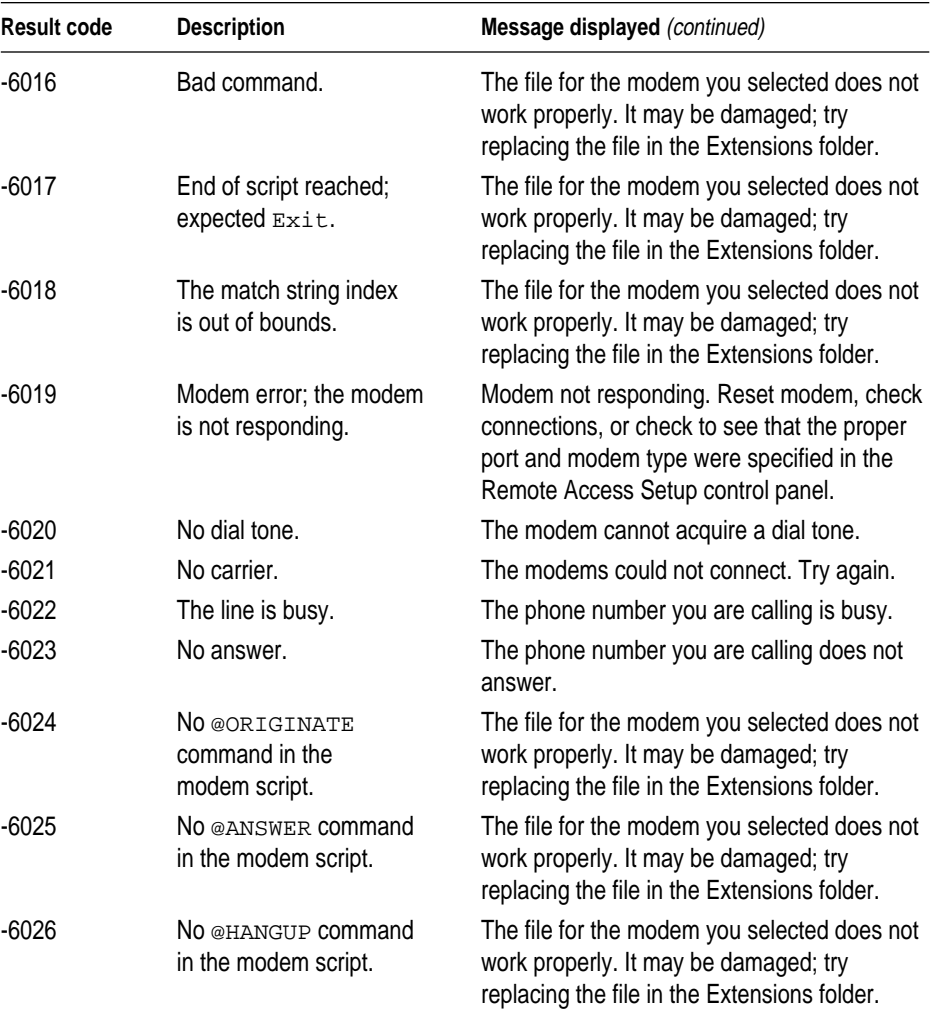

# <span id="page-33-0"></span>**Appendix B Cable Requirements**

This appendix describes the CTS/RTS handshaking cable that is recommended when using Apple Remote Access with a V.32bis or faster modem and discusses implications of this wiring scheme for other communications applications.

#### <span id="page-34-0"></span>**Cable specifications**

To make the most efficient use of Apple Remote Access with a V.32bis or faster modem, use a cable with the following specifications:

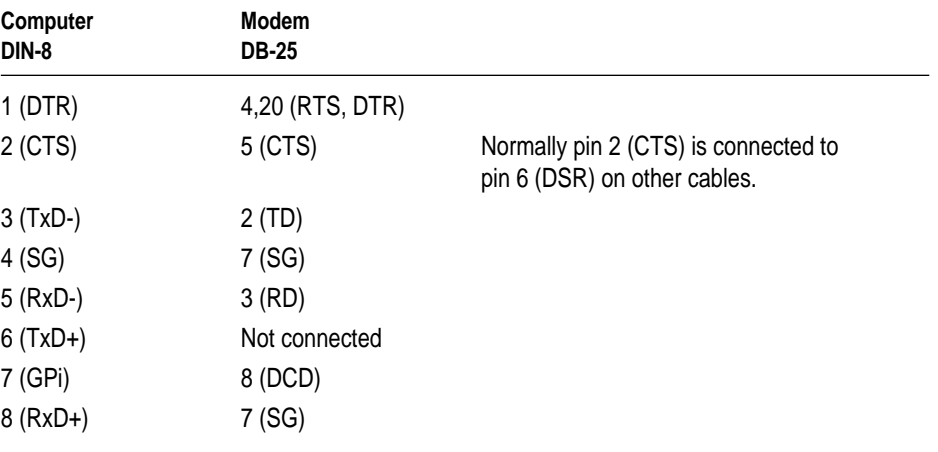

Some manufacturers ship their V.32bis and faster modems with a cable that meets these specifications.

#### **Modem control issues**

A cable constructed as specified in the previous section provides the hardware handshaking that high-speed modems require. If your cable does not meet these specifications, the modem may not operate or may not be able to sustain a connection. The cable supports the following handshaking features:

- m CTS handshaking allows the modem to signal the computer to stop sending data to the modem.
- m RTS handshaking allows the computer to signal the modem to stop sending data to the computer.
- **DTR** handshaking allows the computer to signal the modem to reset, hangup the call, or go into command mode.

<span id="page-35-0"></span>RTS and DTR cannot be used concurrently. If you want to use RTS, you need to force disconnects by other means than DTR, such as +++, SBREAK, or LBREAK.

If you want to use DTR, the computer must be able to accept data at all times. The computer's serial port must be set to a speed equal to or greater than the modem's highest connect speed. The actual connect speed is the modem to modem data rate, rather than the modem's serial port speed.

DSR and DCD handshaking are not available with this cable. Therefore other types of communications software, such as terminal emulation software, cannot use DSR and DCD signals to detect modem readiness or carrier presence with this cable.

#### **Recommended modem control**

The following guidelines provide for optimum performance in most instances:

- m Set the computer's serial port speed equal to or greater than the modem's highest connect speed.
- m Use CTS handshaking to control data flow to the modem.
- Do not use RTS handshaking.
- m If possible with your modem type, use DTR control for hanging up and resetting.

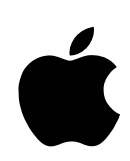

# Apple [RemoteAccess](#page-0-0)

*Modem Scripting Guide: Version 2.1*

#### $\bullet$  Apple Computer, Inc.

© 1996 Apple Computer, Inc. All rights reserved.

Under the copyright laws, this manual may not be copied, in whole or in part, without the written consent of Apple. Your rights to the software are governed by the accompanying software license agreement.

The Apple logo is a trademark of Apple Computer, Inc., registered in the U.S. and other countries. Use of the "keyboard" Apple logo (Option-Shift-K) for commercial purposes without the prior written consent of Apple may constitute trademark infringement and unfair competition in violation of federal and state laws.

Every effort has been made to ensure that the information in this manual is accurate. Apple is not responsible for printing or clerical errors.

Apple Computer, Inc. 1 Infinite Loop Cupertino, CA 95014-2084 (408) 996-1010

Apple, the Apple logo, HyperCard, LocalTalk, and Mac are trademarks of Apple Computer, Inc., registered in the U.S. and other countries.

Adobe, Acrobat, and PostScript are trademarks of Adobe Systems Incorporated or its subsidiaries and may be registered in certain jurisdictions.

Helvetica and Times are registered trademarks of Linotype-Hell AG and/or its subsidiaries.

Simultaneously published in the United States and Canada.

Mention of third-party products is for informational purposes only and constitutes neither an endorsement nor a recommendation. Apple assumes no responsibility with regard to the performance or use of these products.

### **Contents**

*[Preface / v](#page-40-0)*

#### **1 [Script Basics / 1](#page-0-1)**

[What is a modem script? / 2](#page-1-0) [Script conventions / 2](#page-1-0) [Instructions / 3](#page-2-0) [Comments / 3](#page-2-0) [Capitalization / 3](#page-2-0) [Labels / 4](#page-3-0) [Script resources / 4](#page-3-0) [String formats / 5](#page-4-0) [Variable strings \(varStrings\) / 6](#page-5-0) [Match strings / 8](#page-7-0) [Script size / 8](#page-7-0) [Tasks your script must perform / 9](#page-8-0) [Initiating a call / 10](#page-9-0) [Answering a call / 13](#page-12-0) [Terminating a call / 15](#page-14-0)

#### **2 [CCL Commands / 17](#page-16-0)**

```
! Comment / 18
@ANSWER / 18
@HANGUP / 18
@LABEL / 18
@ORIGINATE / 19
ASK / 19
CHRDELAY / 20
COMMUNICATINGAT / 20
```
[DECTRIES](#page-19-0) / 20 [DTRCLEAR](#page-20-0) / 21 [DTRSET](#page-20-0) / 21 EXIT [/ 21](#page-20-0) [FLUSH](#page-20-0) / 21 [HSRESET](#page-21-0) / 22 [IFANSWER](#page-22-0) / 23 [IFORIGINATE](#page-22-0) / 23 [IFSTR](#page-22-0) / 23 [IFTRIES](#page-23-0) / 24 [INCTRIES](#page-23-0) / 24 JSR [/ 24](#page-23-0) JUMP [/ 25](#page-24-0) [LBREAK](#page-24-0) / 25 [MATCHCLR](#page-24-0) / 25 [MATCHREAD](#page-24-0) / 25 [MATCHSTR](#page-25-0) / 26 NOTE [/ 26](#page-25-0) [PAUSE](#page-26-0) / 27 [RETURN](#page-26-0) / 27 [SBREAK](#page-27-0) / 28 [SERRESET](#page-27-0) / 28 [SETSPEED](#page-27-0) / 28 [SETTRIES](#page-28-0) / 29 [USERHOOK](#page-28-0) / 29 [WRITE](#page-29-0) / 30

#### **Appendix A [Result Codes / 31](#page-30-0)**

#### **Appendix B [Cable Requirements / 34](#page-33-0)**

[Cable specifications / 35](#page-34-0) [Modem control issues / 35](#page-34-0) [Recommended modem control / 36](#page-35-0)

## <span id="page-40-0"></span>**Preface**

Apple Remote Access is an application program that lets a computer running the Macintosh operating system (Mac OS) communicate over standard telephone lines with another computer running the Mac OS or with an AppleTalk network. Apple Remote Access is supplied with scripts for a variety of Hayes-compatible modems. To use Apple Remote Access with a modem for which a script is not supplied, the user or the modem vendor must write a script to control the modem.

Modem scripts are written using Communication Command Language (CCL). The Apple Remote Access Modem Toolkit, of which this guide is a part, includes a HyperCard stack, the Modem WorkShop, that is used to write and test scripts. Complete instructions for loading and using the WorkShop are provided in a second guide, the *Apple Remote Access Modem WorkShop User's Guide,* also included in the Toolkit.

#### **About this guide**

This guide includes instructions for writing scripts and descriptions of all the CCL commands. It is intended for experienced programmers with a good understanding of telecommunications and modem operation.

This guide assumes that you are familiar with the Mac OS desktop as well as with basic Mac OS skills, such as using the mouse and using the Chooser.

The guide is divided into two chapters and two appendixes:

- $\blacksquare$  Chapter 1, "Script Basics," describes the basic elements and structure of a CCL file and the basic tasks a script must perform.
- Chapter 2, "CCL Commands," lists the CCL commands, providing for each a definition, syntax, and an example, if appropriate.
- $\blacksquare$  Appendix A, "Result Codes," lists result codes returned by the CCL, with a description of the error and the accompanying message, if any.
- Appendix B, "Cable Requirements," discusses requirements for a CTS/RTS handshaking cable, desirable when using Apple Remote Access with a 9600 bps or faster modem.

#### **What you need to get started**

To write a script, your computer must be running Macintosh system software version 7.0 or later. You must have Apple Remote Access software installed on your computer. You also need the Apple Remote Access Modem WorkShop, included in the Modem Toolkit with this manual. Modem WorkShop requires HyperCard version 2.0 or later.

**IMPORTANT** You will also need the documentation that came with your modem; many commands vary from one modem to another.

#### **For more information**

You may find it useful to consult a reference manual on telecommunications and modems, such as *The Complete Modem Reference* by Gilbert Held, published by John Wiley & Sons, Inc.

Consult the *Apple Remote Access Personal Server User's Guide,* the *Apple Remote Access Client User's Guide,* or the *Apple Remote Access MultiPort Server Administrator's Guide* for instructions on using Apple Remote Access with scripts you write using Modem WorkShop.

#### **Available modem scripts**

A number of modem scripts have already been written for use with Apple Remote Access. They are placed in the Modem Scripts folder, inside the Extensions folder, which is itself inside your System Folder when you install the Apple Remote Access software. If you have one of the modems for which a script has been provided, you don't need to write a script. You can display a list of the provided scripts from within Modem WorkShop, as described in the *Apple Remote Access Modem WorkShop User's Guide.*

If you need to write a script, you may be able to use an existing script as a template. To do so, see "Modifying a Script" in the *Apple Remote Access Modem WorkShop User's Guide.* Be sure to use the Save As command to make a copy of the script you're modifying, so that you don't overwrite the original script.